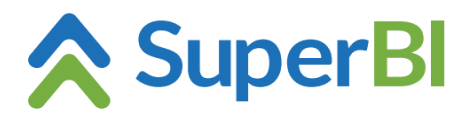

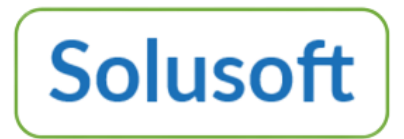

# **Dica técnica 08 – Dashboard embutido em outro aplicativo**

### **1. Dashboard embutido (login via API)**

É possível embutir um dashboard em uma página HTML, através de um iframe. Para isso, é necessário passar os parâmetros *token*, *dashboard* e *embedded*, da seguinte forma:

*<iframe src=http://superbi2.bxbsoft.com/login?token=5761e7ff-a922-440f-8c89- 67f367cb2184&&dashboard=5&embedded*"*/>*

#### Parâmetros:

- *token:* deve ser gerado enviando uma requisição POST para a API de autenticação do SuperBI, com o sufixo */authentication/logintoken*

p. ex.: [https://apiauthentication.bxbsoft.com/authentication/logintoken,](https://apiauthentication.bxbsoft.com/authentication/logintoken) passando um JSON como parâmetro, contendo *company*, *username* e *password* (a senha deve ser em lower case e criptografada com algoritmo de hash MD5). O servidor responde com um JSON, com *result* (*true* ou *false*), *token* e *message* (se *result* for *false*, *message* contém a mensagem de erro gerada). O token gerado é válido por 5 minutos, e para uma chamada apenas.

- *dashboard:* deve conter o *id* do dashboard (encontrado na lista de dashboards, vide *Figura 1*);
- *embedded:* pode ser passado simplesmente como no exemplo acima, ou pode ter o complemento do modo em que o dashboard deve ser exibido, a saber:
	- . *embedded=mobile*, fará com que os objetos do dashboard sejam exibidos em uma única coluna; ou
	- . *embedded= desktop*, que fará com que os objetos do dashboard sejam exibidos na disposição em que foram configurados no dashboard original.
	- Se o modo não for especificado, dependendo do tamanho do *frame*, está sujeito a exibir os objetos do dashboard em uma única coluna, seguindo o padrão de exibição *mobile* (de smartphone). Para mais informações sobre o modo *mobile* veja a dica técnica 04.

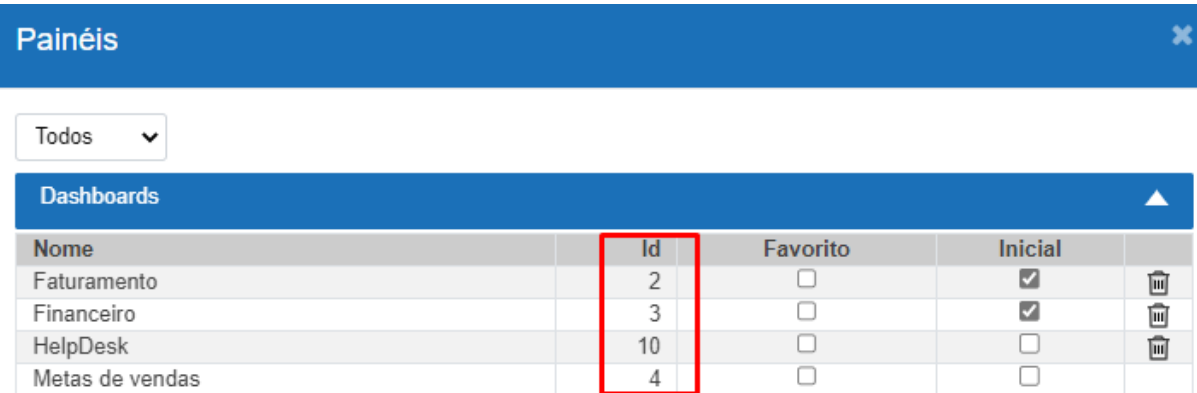

*Figura 1 – Lista de dashboards*

#### **Exemplo (C#):**

```
var SuperBIcfg = config.GetSection("SuperBI");
var AuthURL = SuperBIcfg["AuthURL"]; // p. ex.: https://apiauthentication.bxbsoft.com/
var AuthCompany = SuperBIcfg["AuthCompany"];
var AuthUser = SuperBIcfg["AuthUser"];
```
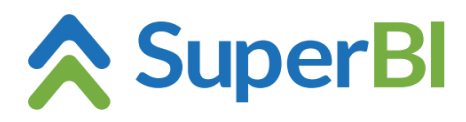

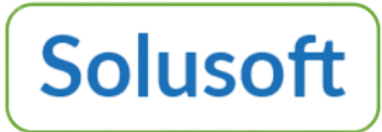

```
var AuthPassword = SuperBIcfg["AuthPassword"];
var LoginURL = SuperBIcfg["LoginURL"]; // p. ex.: https://superbi2.bxbsoft.com/login
var IdDashboard = SuperBIcfg["IdDashboard"]; // p. ex.: 5
var value = new SuperBILoginRequest () {
   Company = AuthCompany,
   Username = AuthUser,
   Password = AuthPassword
};
HttpClient httpClient = _httpClientFactory.CreateClient();
httpClient.BaseAddress = new Uri(AuthURL);
var response = await httpClient.PostAsJsonAsync("Authentication/LoginToken", value);
var loginResponse = await response.Content.ReadFromJsonAsync<SuperBILoginResponse>();
if (!loginResponse.Result) {
   // trata erro se resultado false (erro retornado em loginResponse.Message)
  return;
}
var iframeSource = $"{LoginURL}?token={loginResponse.Token}&dashboard={IdDashboard}&embedded";
```
### Classes para request/response:

```
 public class SuperBILoginRequest {
     public string Company { get; set; }
     public string Username { get; set; }
     public string Password { get; set; }
  }
   public class SuperBILoginResponse {
     public bool Result { get; set; }
     public string Message { get; set; }
     public string Token { get; set; }
 }
```
## **2. Utilização do SuperBI e dashboard embutido no mesmo browser**

Ao utilizar o SuperBI e uma aplicação com dashboard embutido (que apontam para o mesmo servidor) em um mesmo browser, o seguinte comportamento é esperado:

- se o usuário já estiver logado no SuperBI e acessar alguma página com dashboard embutido, o SuperBI vai encerrar a sessão do usuário logado e utilizar o login passado via parâmetro para o dashboard embutido.

- se o usuário já estiver visualizando algum dashboard embutido e tentar acessar o SuperBI, a aplicacação vai encerrar a sessão do usuário utilizado no dashboard embutido e exibirá a tela de login do SuperBI.